# BX20 brief installation guide.

Click Banner above for Cornish Net Home page, then on the overclocking button for more info on the BX 20 and other hardware topics.

# 1. Features

Employs switching type regulator to stabilize CPU operation  $\overline{\phantom{a}}$ 

D

- Supports 66, 75\*,83\*, and 100 MHz CPU external clock speeds
- Supports Pentium® II 350-450MHz processor cartridge (Based on 100 MHz) and Pentium® II 233~333MHz processor cartridge (Based on 66 MHz)
- Supports Pentium<sup>®</sup> III 450~500MHz processor cartridge (Based on 100 MHz)  $\overline{\phantom{a}}$
- Intel 440BX chipset
- AGP V1.0 compliant
- Supports up to  $512\rm{MB}$  MAX.(8, 16, 32, 64, 128M SDRAM  $)$
- Supports Ultra DMA/33 IDE protocol
- Supports Advanced Configuration and Power Interface (ACPI) specification  $\overline{a}$
- Note: \* 75MHz and 83MHz bus speeds supported but not guaranteed due to the PCI and chipset specs.

# 2. Block Diagram

3. Connector Define & Jumper Setting

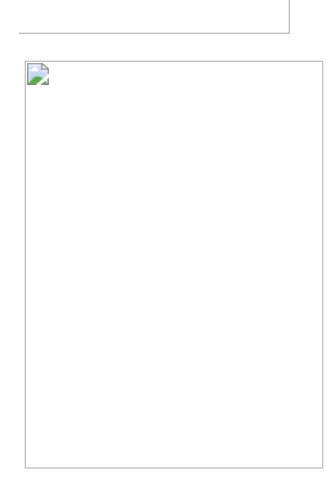

# $PN1$

POWER LED : Power LED header

- KeyLock: Keylock header
- HDD.LED : HDD LED header

POW ON. : Power On/Off header

SMI : Hardware suspend header

RESET : Hardware Reset header

SPEAKER : Speaker header

#### SP-LED : Suspend LED header

#### ■ **I/O** port connectors

IDE1 : IDE channel 1

IDE2 : IDE channel 2

FDC : Floppy Disk connector

LPT : Parallel port connector

COM1 : Serial port COM1 connector

COM2 : Serial port COM2 connector

USB : Universal Serial Bus connector

KB : Keyboard connector

IR1 : Infrared remote connectors

#### Mouse : PS/2 mouse connectors

FAN1 : CPU fan power connectors

WOL1: Wake On LAN

#### n **BIOS Setting**

CCOMS1 1-2 close Operation CMOS data

2-3 close Clear CMOS data

Note: 1. When you install RAM module, we strongly suggest that you install it in the order of DIMM1~DIMM4. If you installed RAM module disregarded the order, you may encounter some problems. One of the problems is that you can't boot up the system. Another possible problem is that the BIOS can't detect the memory you installed.

**2.** According this motherboard layout design, DIMM3 and DIMM4 share two banks. Therefore, please don't install RAM modules that will occupy two banks into both DIMM3 and DIMM4 at the same time. There are two main types of RAM modules on the market now, one is single sided and the other is double sided. The single sided RAM module doesn't mean it only occupies one bank, and double sided RAM module also doesn't mean it will occupy two banks. When you want to install RAM modules into both DIMM3 and DIMM4 at the same time, please make sure how many banks of RAM modules will occupy. For this issue, you can refer to the specifications of your RAM module from the manufacturer.

## **4. CPU Settings**

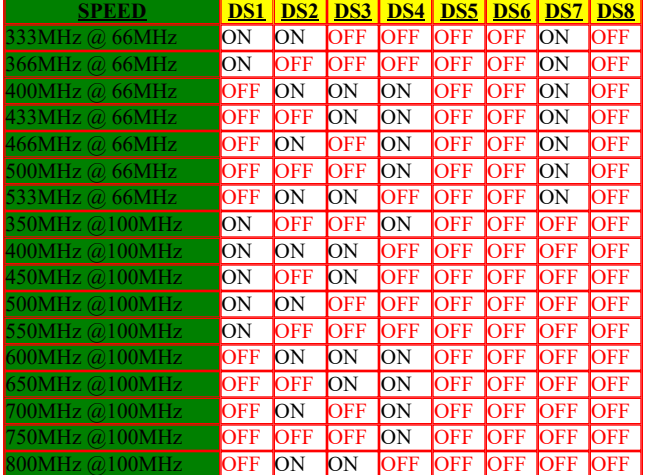

### **BUS SPEED:**

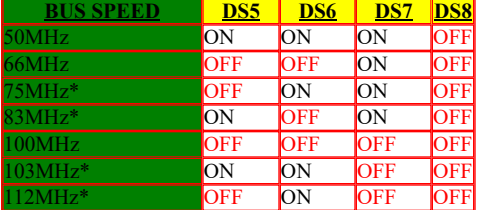

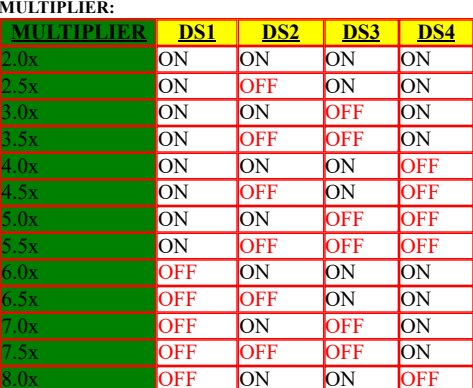

# **SITE TRAFFIC analysis**